## **PREPARING AN AMENDED PLAN DUE TO A MAJOR FLARE WATCH (Originally prepared by Matsumoto-san (Nagoya U.) and revised by Y. Su)**

# **(Revised by M. Freed and D. McKenzie 2014/11/25)**

Sometimes, Hinode needs to upload a revised timeline on an originally-unplanned upload day due to a major flare watch. For example, this type of operation has been done for the timelines originally uploaded on 12 Feb 2011, 22 Sep 2011 and 18 Oct 2014. The guide below uses the timeline from 18 Oct 2014 as an example.

## **Background:**

- The decision was made to revise the timeline at the Daily Meeting on Monday, 20 October 2014 (JST).

- Monday is usually a non-upload day because the timeline was already uploaded on Saturday, 18 October 2014 and would normally run until Tuesday, 21 October 2014.

- Hinode had to change its pointing to Active Region 12192 and cancel other HOPs in the original timeline in order to accommodate the major flare watch.

#### **\* Note that XRT is to revise only timelines in such a case. Do not add any new XOBs to the timeline, because there will be no XRT table uploads with the amended timeline. The amended timeline can only use XOBs that are already in the on-board memory.**

## **During the Daily Meeting:**

- Make sure CP does not click 'OK' button in the Planning Status Page. Since there will be an upload this evening (Monday evening), it is CO's responsibility to click the relevant buttons.

- Make sure CP updates the Daily Events Page to indicate that there will be OP/OG upload. In the case of Monday, 20 October 2014, CP should add:

For SOT and XRT:

- Just add OP/OG upload. No SOT\_TI/XRT\_TI commands are necessary as there won't be table uploads for SOT & XRT.

For EIS:

- Include EIS table upload. Because there is table upload, EIS\_TI should also be added.

#### **How To Revise the Timeline:**

1. Backup the original 20141018\_saved folder by copying and renaming it. Now open the original 20141018 saved.tim file in COT.

2. (Steps 2 and 3 can be done in either order, but both steps are required.) ROI commands are not allowed in Amended command plans, so you must delete the ROI event from the Table Upload with TI sequence:

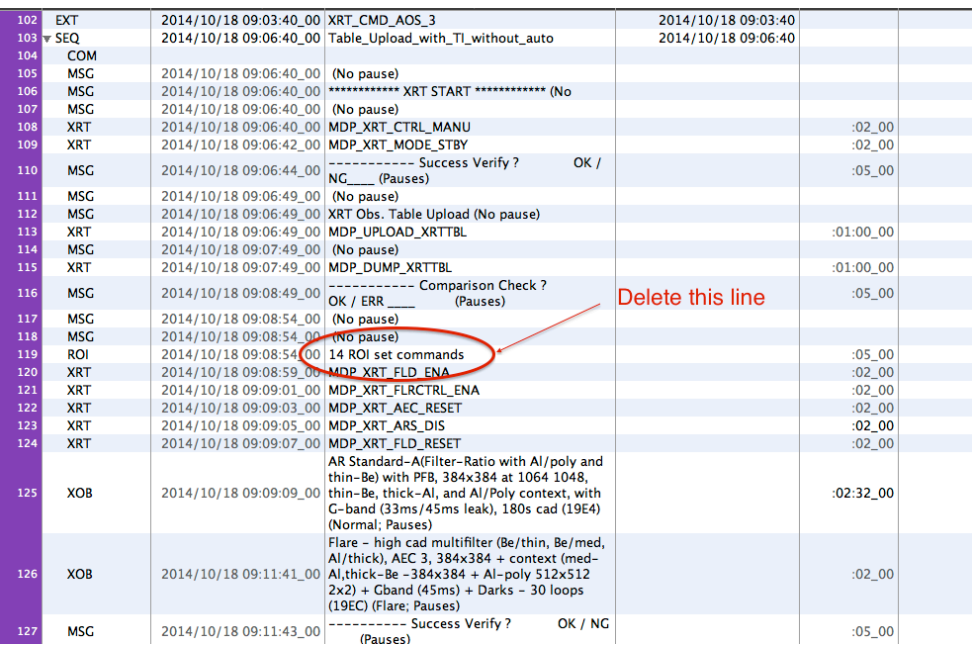

Note that deleting the ROI set commands will cause the check\_rois program (in IDL) to abort. But if you don't delete the ROI event, COT will return a fatal error: "ROI events are illegal in amended command plans."

3. The plan type must be changed from "Updatable" to "Amended" in the command plan settings.

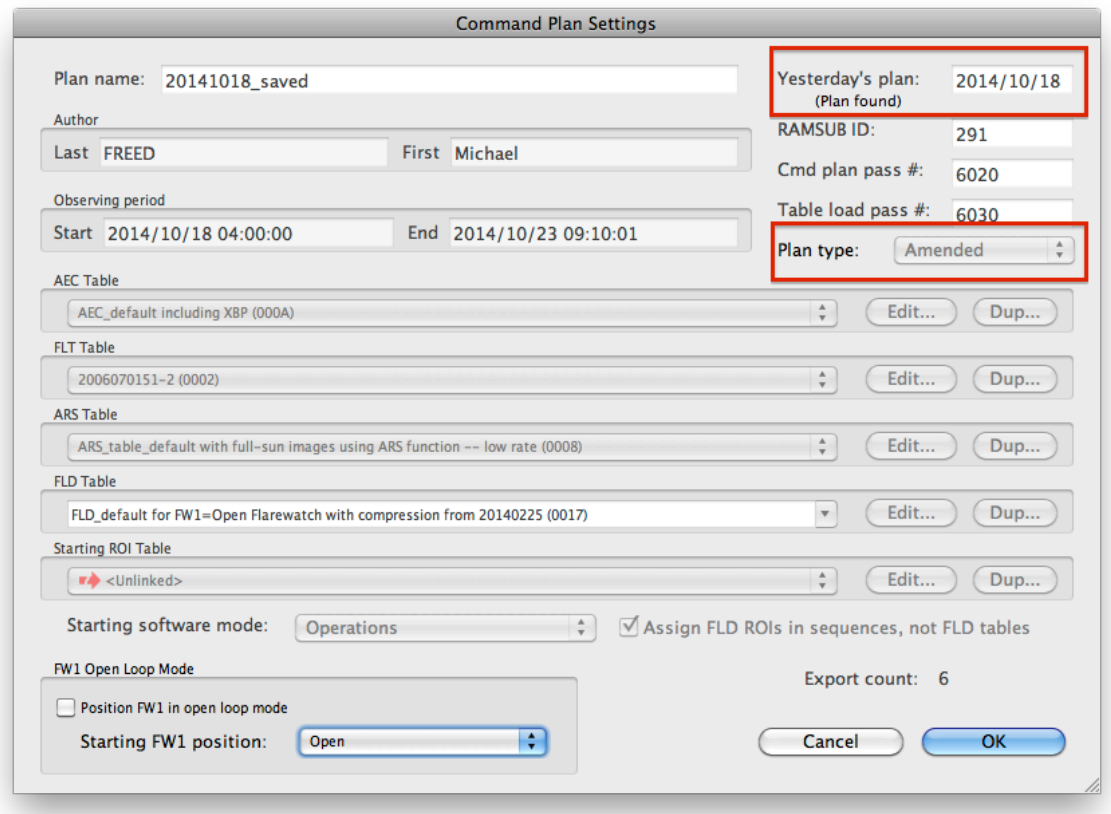

You must also change "Yesterday's plan:" to *match* the date of the timeline you are overriding. In the example, the 2014/10/18 weekend timeline was being amended after its upload, so that's the date to be included. (The original 20141018 timeline referenced a "yesterday" of 2014/10/16.) Without this step, COT will not recognize the ROIs needed by your XOBs (because you deleted the ROI set commands in Step 2).

4. Re-insert the new pointing file if necessary.

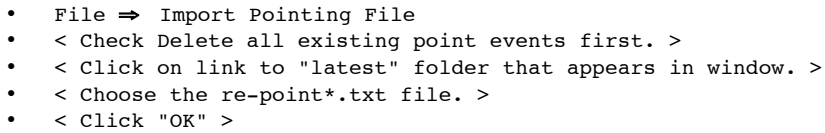

5. Start making the necessary modifications to the timeline after OP Start  $+ 10$  minutes (\*). The goal is to modify the existing 2014/10/18 timeline, not to create a new one.

 (\*) Having +10 minutes is simply because we followed the convention of the first re-pointing starting at OP  $Start + 10$  minutes.

- In the case of revising the 18 Oct. 2014 timeline, XOBs HOP 81 and 267 were removed and an existing XOB onboard was used for active region observations on AR 12192.

 - Make sure to choose only XOBs that are present in the already uploaded (in our case, uploaded on Saturday, 18 Oct. 2014) XRT Table.

6. Run post\_cot with pdl as follows:

xrtco $@xrtco$ > post\_cot 2014/10/18 pdl

- \* Note that the date should be Saturday  $(2014/10/18)$ , not Monday  $(2014/10/20)$
- This post cot successfully compiles the timeline (updates files in  $\sim$ xrtco/cmdpln/latest), but results in errors as shown at the end of this section.
- The errors are caused by the automatically-inserted 'y' for pdlchk.sh that is asking whether the date of 2014/10/20 (not 10/18!) is OK.
- Once the errors attached below are shown, we need to quit post-cot (by typing ctrl+c).

\*\*Note that there are commands that failed to be performed due to the aforementioned post-cot error. These commands must now be done manually.\*\*

a) xrtco@xrtco> ssh sbusxrt@133.74.8.203 (No password is required) b) sbusxrt $(acp > sh \sim /tool/pdlchk.sh$ 

# The date you'd like to check is  $[20141020]$ ? (y/n)  $\Rightarrow$ 

\* Type n here.

```
 # Please input the date
==> yyyymmdd :
```
 \* Type 20141018 (instead of the default 20141020) This successfully completes pdlchk.sh

c) sbusxrt $(a$ cp> sh ~/tool/xrtcmdi/cmdicopy.sh

\* All of the above series of commands substitutes the regular post\_cot function.

4. Run xrt\_plan

Example of Error messages when running post\_cot for an amended timeline

Last login: Sat Oct 18 12:09:30 2014 from grayling.physics.montana.edu<br>[xrtco@xrtco ~]\$ post\_cot 2014/10/18 pdl<br>Date = \_2014/10/18<br>Using exported directory \_/bome/flare/slb/xrtco//command\_plan\_creation Date = 2014/10/18<br>Using exported directory /home/flare/slb/xrtco//command\_plan\_creation/2014/10/18/20141018\_exported<br>Using saved directory /home/flare/slb/xrtco//command\_plan\_creation/2014/10/18/20141018\_saved<br>Using submis .<br>Removing /home/flare/slb/xrtco//archive/2014/10/18. creating unese urrectories.<br>mkdir: created directory `/home/flare/slb/xrtco//archive/2014/10/18'<br>Cleaning out input and output directories to make hex file for table upload.<br>Copying files from /home/flare/slb/xrtco//comma .<br>moved XRTAEC-20141018\*.xml to XRTAEC-000A.xml moved XRTARS-20141018\*.xml to XRTARS-0008.xml<br>moved XRTARS-20141018\*.xml to XRTFLD-0017.xml<br>moved XRTFLT-20141018\*.xml to XRTFLT-0002.xml ANT BUILD SUCCESSFUL mm, ovice,<br>Removing comments and NOPs from orl file.<br>/home/flare/slb/xrtco//command\_plan\_creation/2014/10/18/20141018\_exported.  $\texttt{Archiving}/\texttt{home}/\texttt{flare}/\texttt{sb}/\texttt{xtcov}$ //command\_plan\_creation/2014/10/18  $\texttt{expected}$  and saved directories. Archiving html version of timeline.<br>Archiving html version of timeline.<br>Archiving snapshot of COT database. cleaning out «/cmdpln/latest.<br>Archiving and submitting files for chief planners.<br>Running orl checker on CO machine.<br>(This will be a post-deadline check.)<br>spawn ssh sbusxrt@133.74.8.2037.2014 from our dead pewww.com.com.com.com<br>Last login: Sat Oct 18 11:53:27 2014 from www.isas.jaxa.jp<br>cp.solar.isas.jaxa.jp 101:% setenv LANG C<br>cp.solar.isas.jaxa.jp 102:% sh ~/tool/pdlchk.sh  $=$  = > 0P-upload is not planned this time.<br>mv: cannot stat `/home/sbusxrt/ISACS/SOLAR-B/data/input/request/XRT\_20141020????.orl': No such file or director .<br>cp: cannot stat `/home/flare/slb/xrtco/cmdpln/latest/\*\_20141020????.hex': No such file or directory #### RAMSUBMK.csh #### #### ISACS PLN.csh #### 2014-10-20 12:24:26 INFO registered user knowledge base compile completed<br>2014-10-20 12:24:26 INFO registered user knowledge base compile end<br>2014-10-20 12:24:27 INFO request compile start co\_MAIN.orl<br>2014-10-20 12:24:28 F

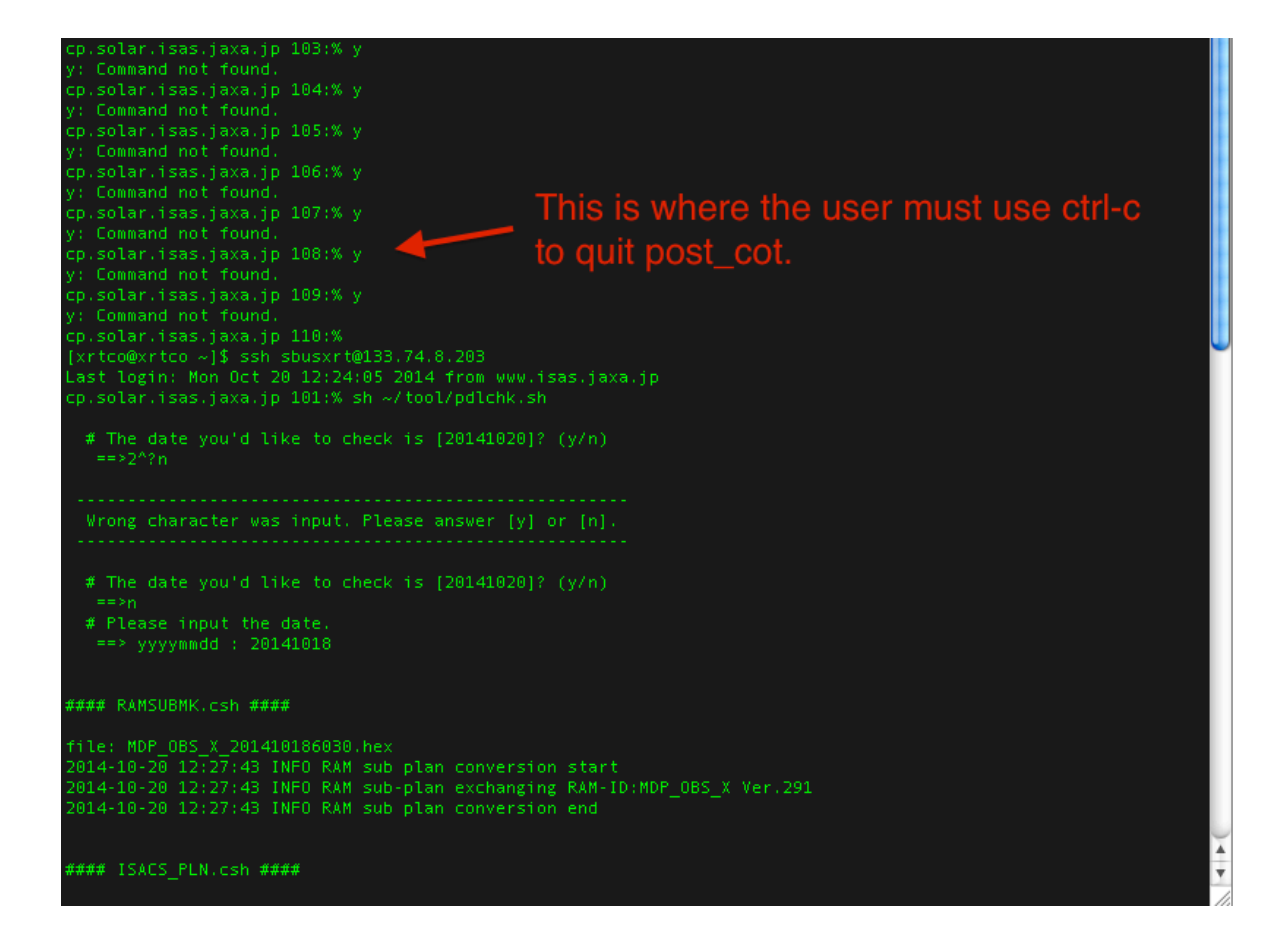

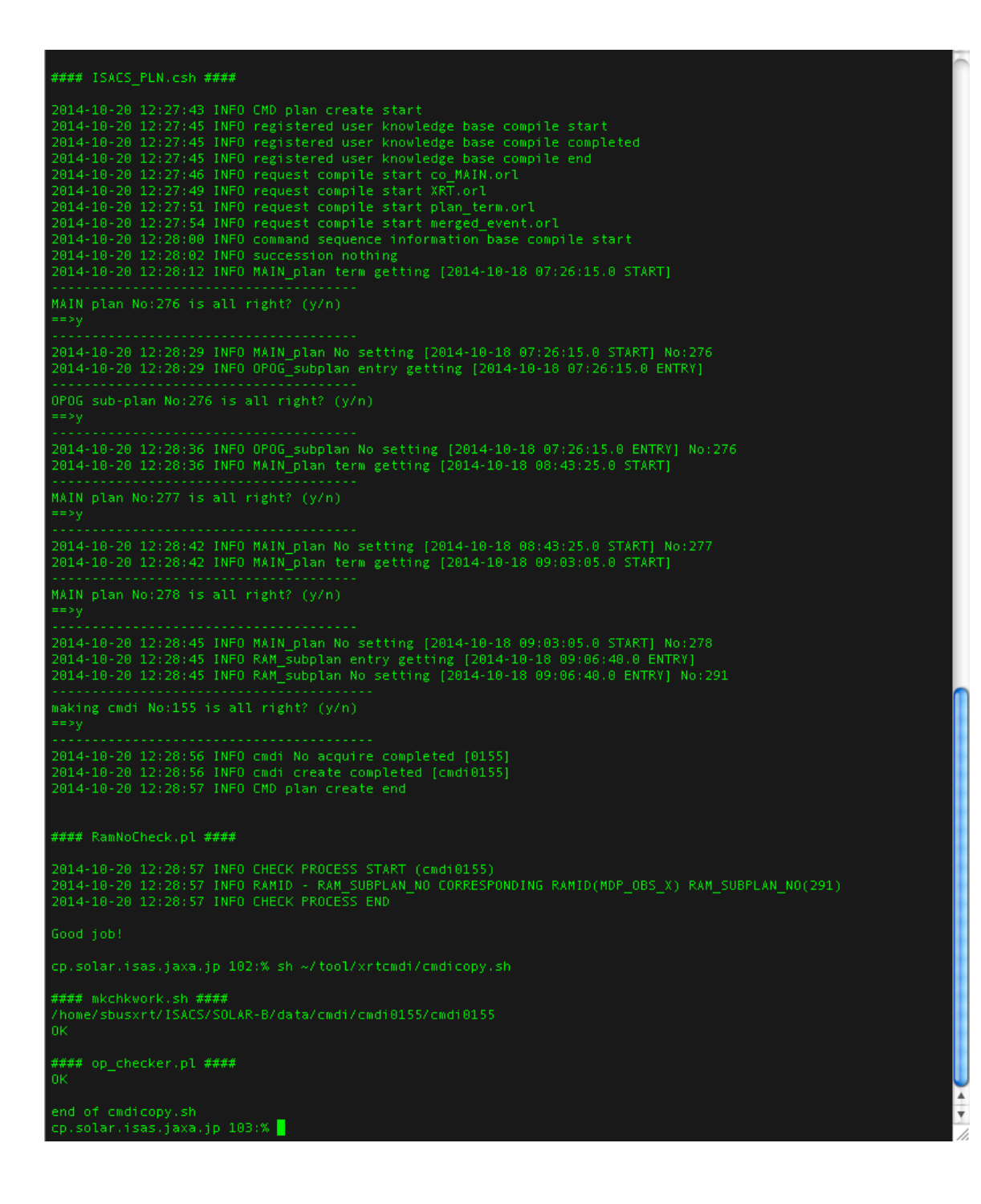